Web design (basics)

### media queries

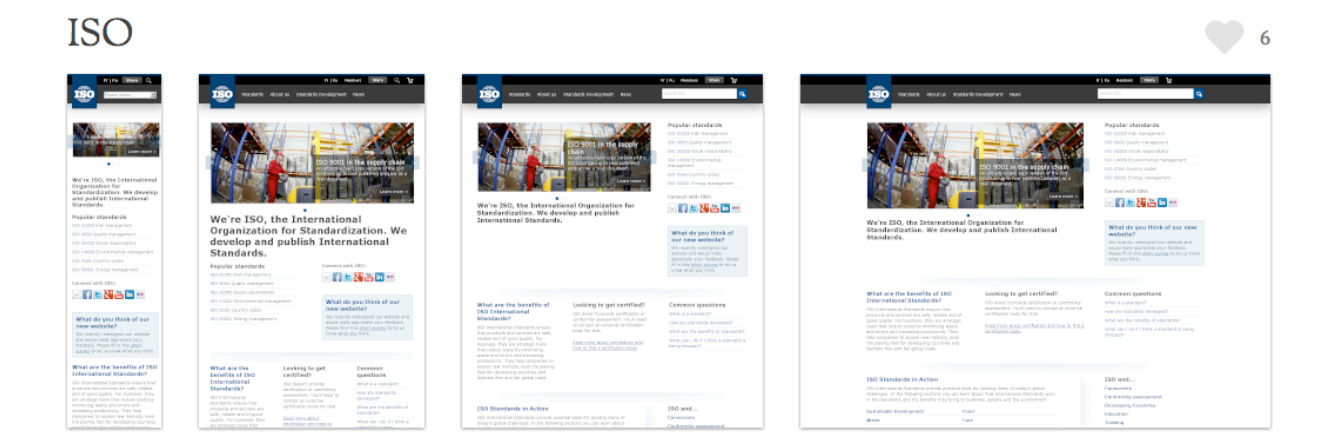

#### from mediaqueri.es

# staggering numbers on mobiles

**2002** - 1 million mobile phone users worldwide

**2008** - 3.0 billion mobile phone users worldwide

**2010** - 5.0 billion mobile phone users worldwide (68% of population of the world 6.8 billion)

.... In **2011** - 835 million smartphone users, 5.6 billion feature phone users

Almost every second 4 babies are born and 32 mobile phones are sold.

### mobile vs desktop

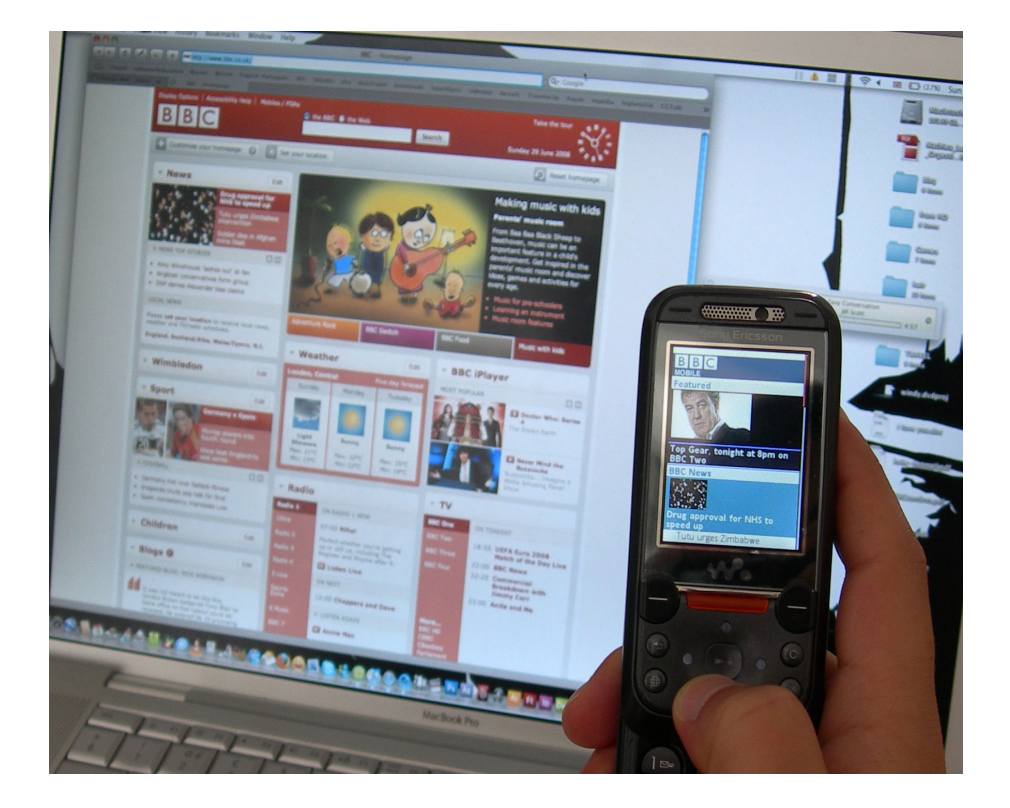

### mobile vs desktop

- Limited display
- Users attention may be distracted
- Increase need for clarity
	- (Screen is smaller, but things have to look bigger)
- Power management
	- (e.g. Too many animations might draw battery)
- Text input is a pain
- Navigation model is different

### methodology

- Do Nothing (SSR - Small screen rendering)
- Handheld stylesheets
- Mobile specific site/app

Remember: if it is online someone will see it with a mobile phone …

# Miniaturization - do nothing

- "... treats the mobile environment and technology as a subset of the desktop environment." Barbara Ballard
- It's a repurpose of existing content
- Visual results are often unpredictable
- Navigation experience suffers

slides adapted from Jose Alves 7

### **Mobilization**

"... precisely targets mobile user needs, making (the) best possible use of technology." Barbara Ballard

- Content and context specific
- Fits better mobile user needs

### **Context**

- What is contextually relevant
- Mobilize content **not only the layout**

"If the mobile site design only replicates an existing high web site the result will range from suboptimal to completely unusable."

Morten Hjerde

slides adapted from Jose Alves 9

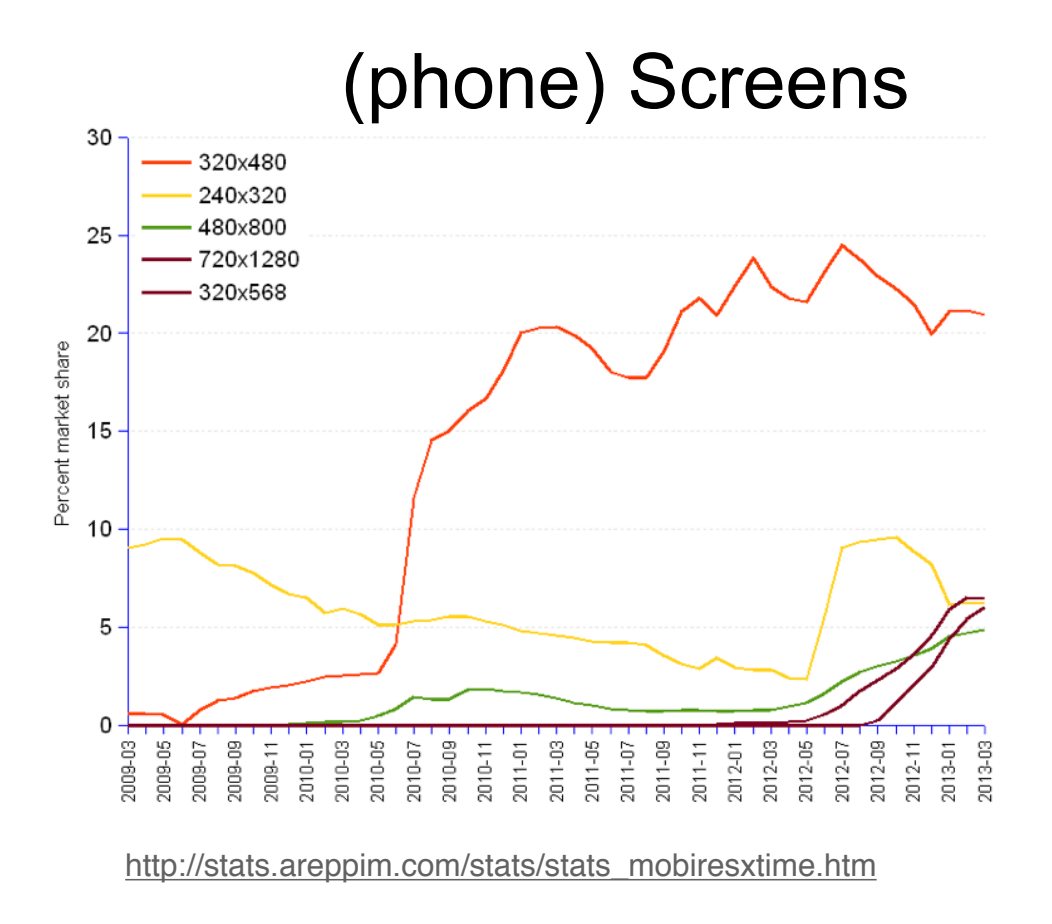

### **Screens**

- Highest so far: 320x480 growing rapidly, your baseline
- Other common sizes to have in mind: 240x320
- Higher resolution market on the rise

Main concern: screen width (height is taken care of by scrolling)

## Layout Adaptation

- media queries give you browser size, device size, resolution, orientation, etc
- so you can adapt your css ... but how?
- identify
	- your logo (and important navigation aspects, e.g. search),
	- important/central content,
	- secondary stuff (often, but not always, menus),
	- extra info/links, etc.
- Put important on top (content, logo+important navigation)

### Layout Adaptation

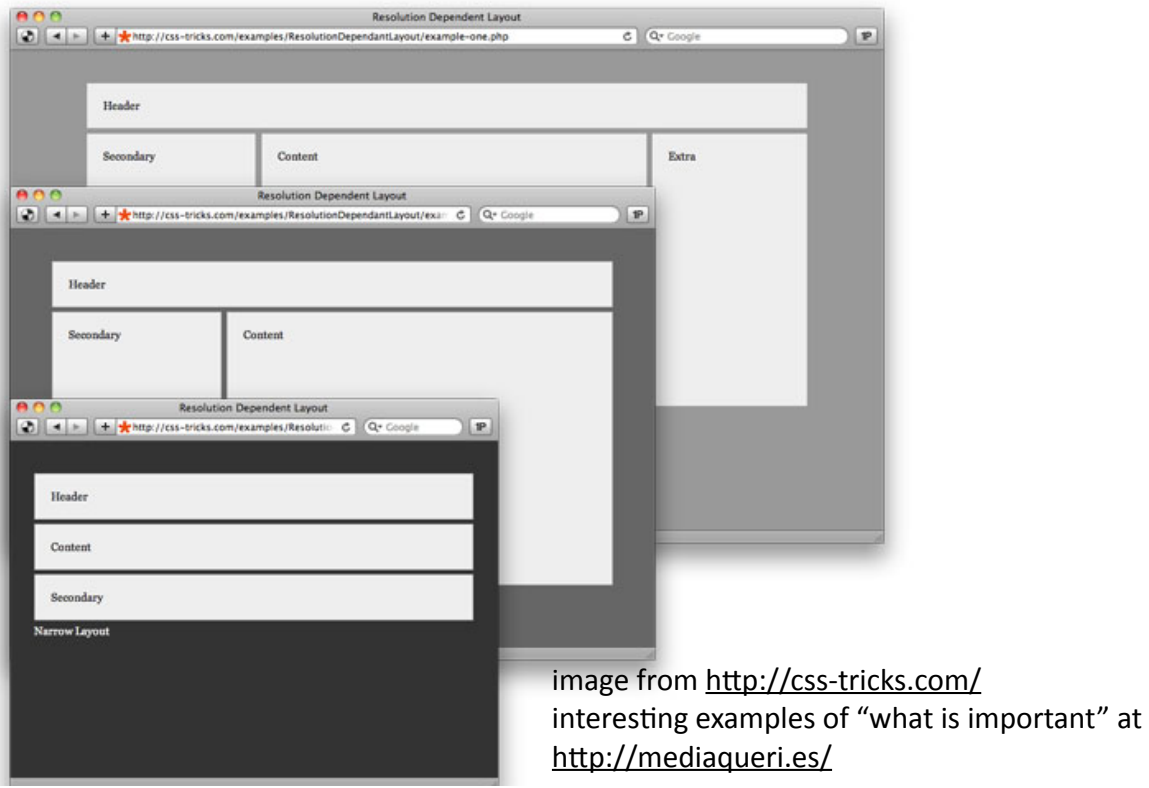

13

### Layout Adaptation "off screen" alternatives

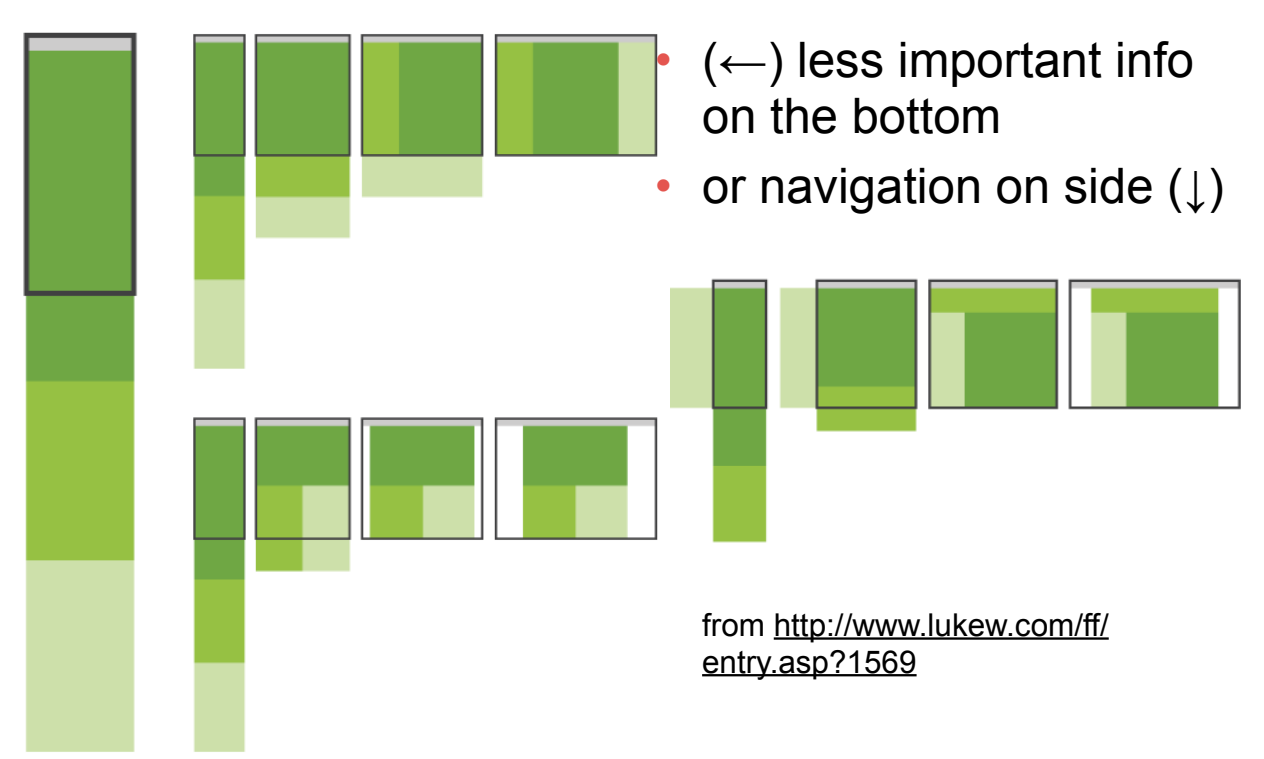

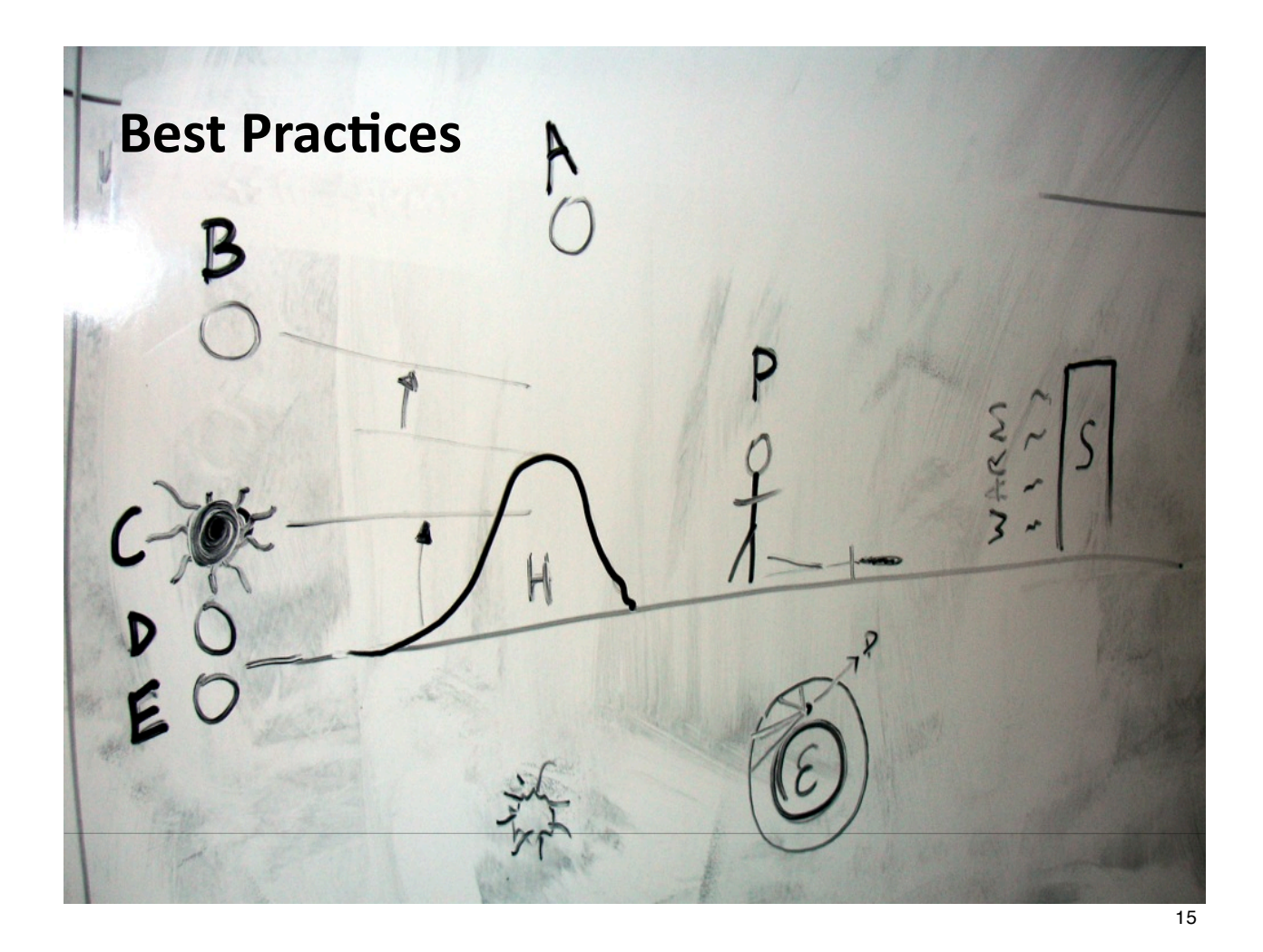

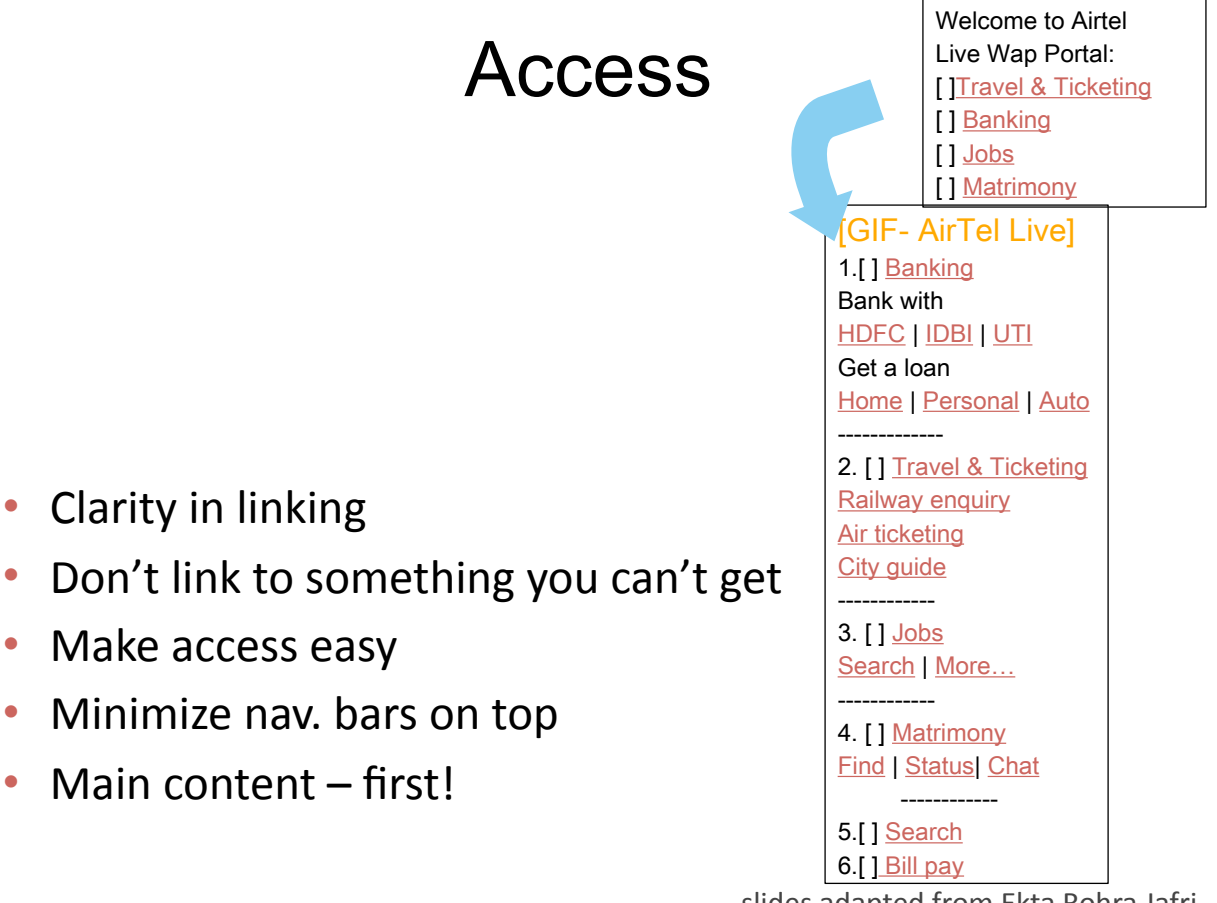

slides adapted from Ekta Rohra Jafri

# Depth

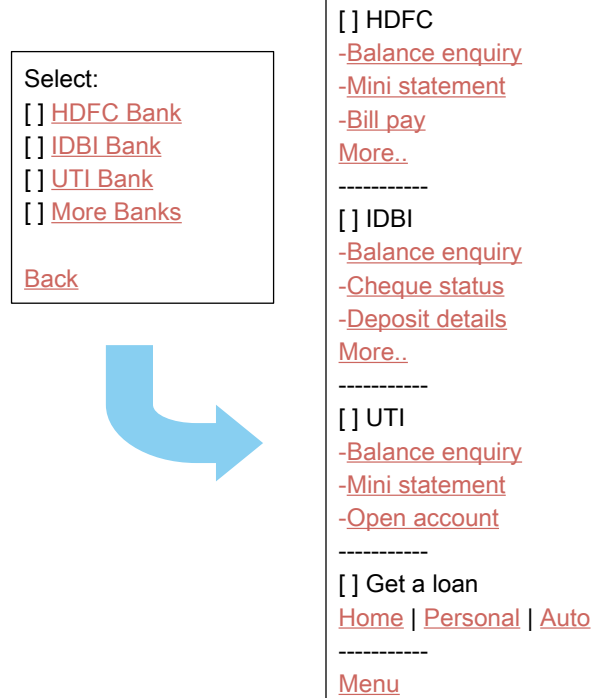

slides adapted from Ekta Rohra Jafri 17

### **Consistency**

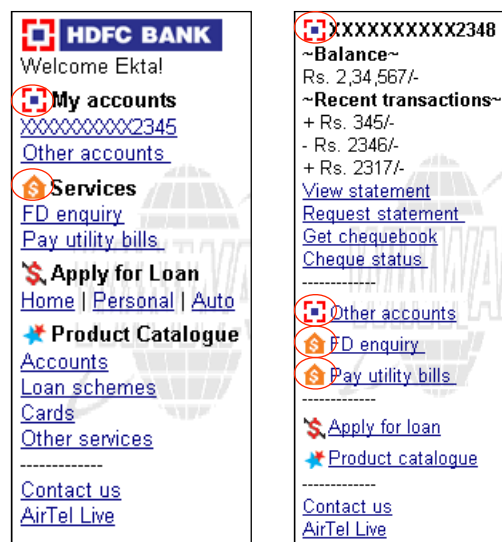

• Browsing time factor

• Shallow and long

• Scroll easier than click

Not narrow and deep

- Consistent terminology
- Consistent visual design
- Make it familiar

Layout Spacing but not clutter

- Subtle spacing
- No empty spaces, no spacer images
- Grow in one direction (vertical)

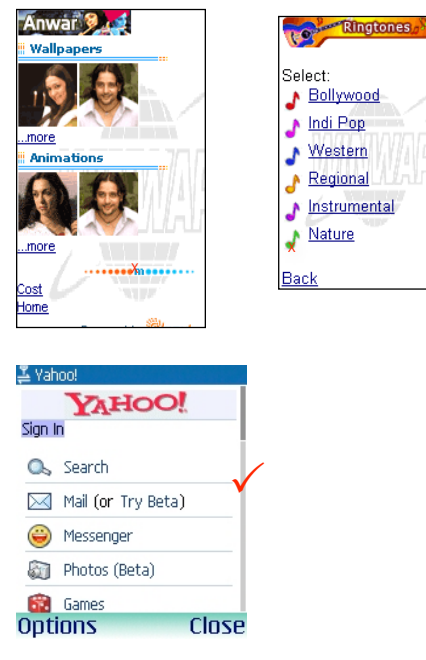

slides adapted from Ekta Rohra Jafri 19

### Layout Comprehension before aesthetics

- Size does matter
- Resizing (server level)
- Right-sizing (page level)
- Can't trust fonts!

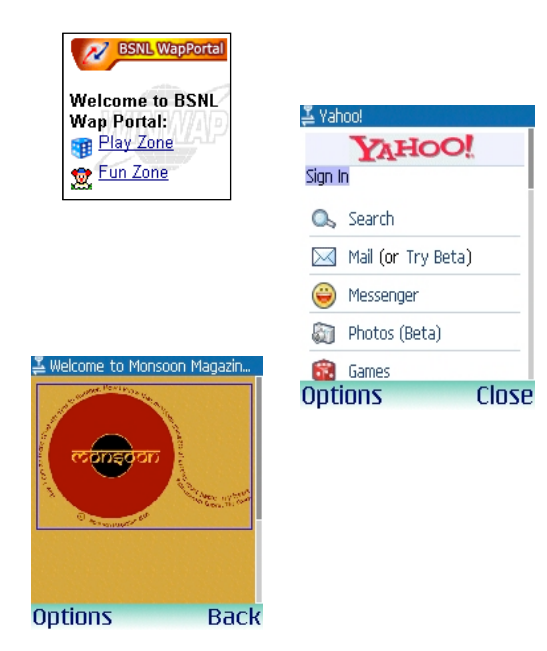

slides adapted from Ekta Rohra Jafri

### Layout Readability and Contrast

- Ensure readability
- Provide simplicity
- $\cdot$  Contrast is essential

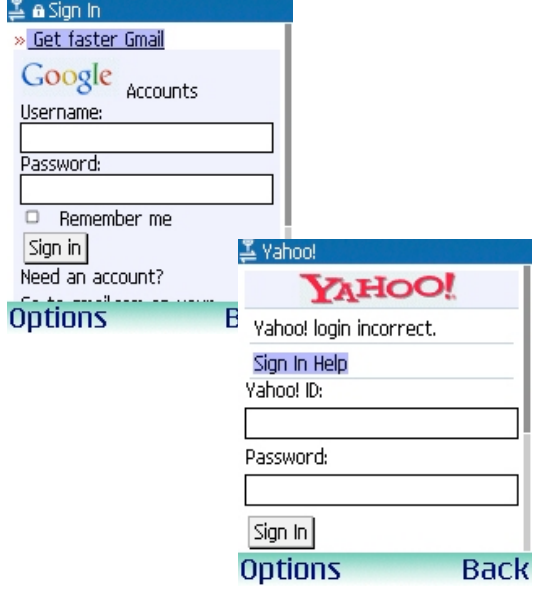

slides adapted from Ekta Rohra Jafri 21

## Avoid Text input

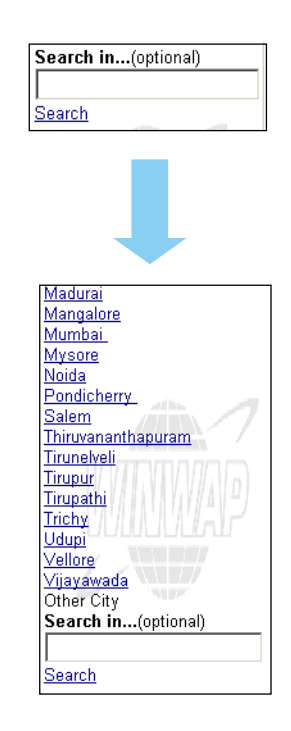

- Clickable is always better than text input
- Minimize input
- Give defaults
- Remember text is small (readability)

### General Mobiles: What works…

- Prioritize tasks for mobile use
- Consider single button use as well  $-$  navigation key or left soft key
- Minimize input
- Make info contextual: location info
- Make info personal: usage behavior etc
- Test. Test. Test. Test. On users & on devices!

slides adapted from Ekta Rohra Jafri 23

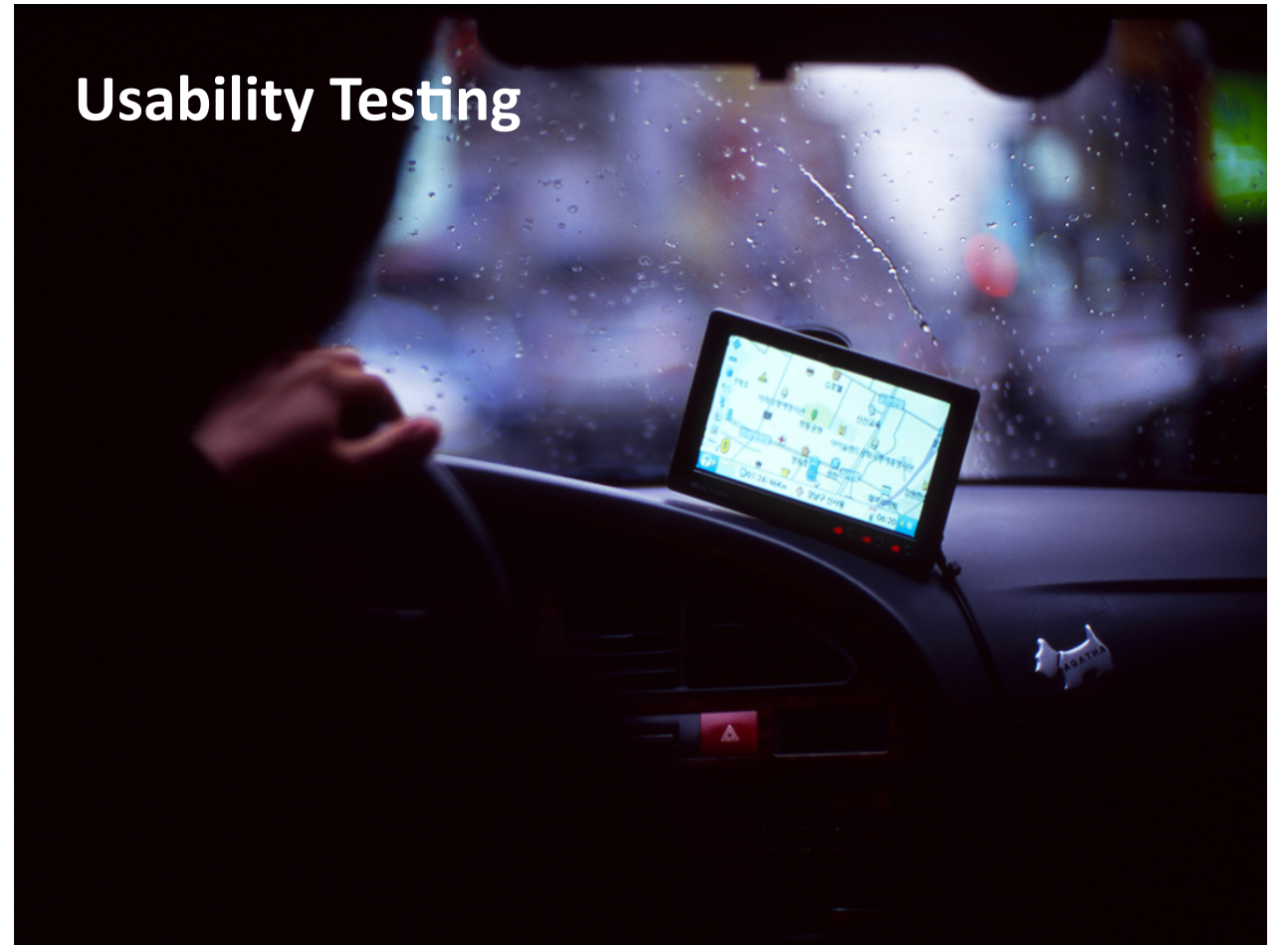

# Usability Testing

- Test on as many devices as you can.
- **Pon't trust emulators.**

slides adapted from Jose Alves 25

# Usability Testing

• Context is important

(as realistic the experience as possible)

- Are standard usability techniques still valid for mobile?
- Paper prototyping (really useful for early evaluations)
- Make users test on their actual device
- Capture screen, user's body, user's face

http://www.slideshare.net/barbaraballard/mobile-usability-testing/ http://www.littlespringsdesign.com/testing/

"Most usability testing regimes assume the context of a person facing a computer, the luxury of the person's full attention, and a comfortable environment with minimal distractions. Information appliances, on the other hand, need to work in low-attention situations, or where the user's attention needs to be fleetingly channeled through the appliance while walking, talking, or any of the multitude of other day-to-day activities that would be routinely classed as distractions." David Pereira

> slides adapted from Jose Alves 27

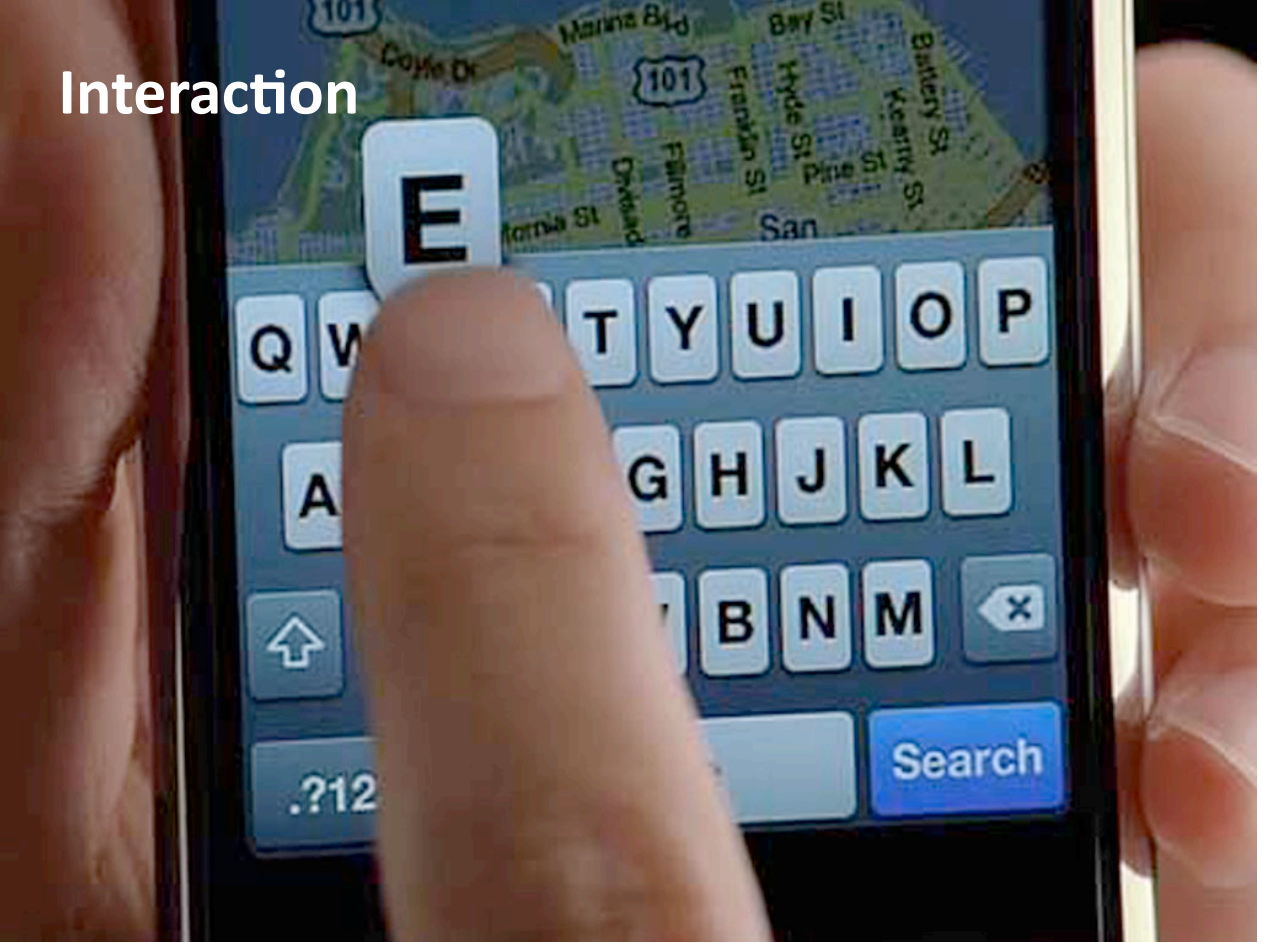

### Mobile interaction techniques & elements

- Clickable scroll wheel
- **•** Mini joysticks
- **Click Wheel**
- Voice Input
- **Soft Keys**
- **•"""**Key Pad
- **•** Stylus
- **•"""**Touch Pad
- **Touch Screens**
- **Multi-Touch Screens**
- **•** Gestures

**BIBICI UDG&D** 

slides adapted from Jose Alves 29

## Interaction

- One handed interaction (most of the phones)
- **Fwo handed interaction** (most tablets)
- **Indirect interaction**
- **•** Direct interaction

# Indirect Manipulation

- **One item on the screen has focus.**
- You use keys or joystick as an intermediate device
- to move the focus to the item you want and click it.

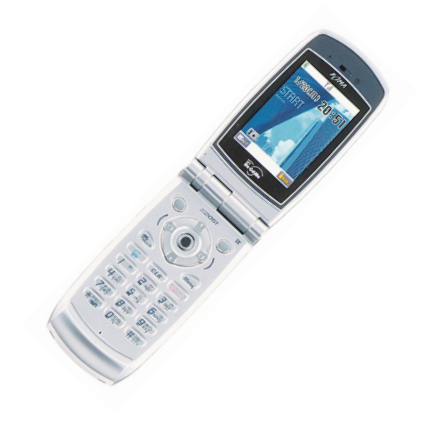

slides adapted from Jose Alves 31

#### Indirect Manipulation **Challenges**

- **•** Scrolling is tedious.
- **Navigating through options slow.**
- Navigate and select often different keys.
- Moving focus of interaction can be slow.

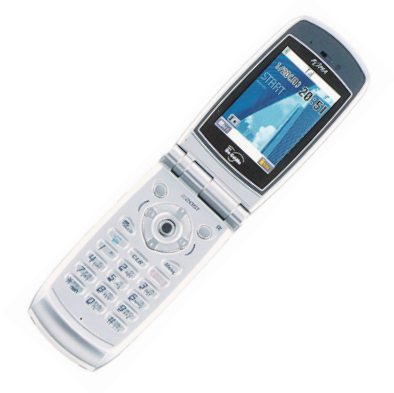

# Direct Manipulation

You just tap/click anything directly.

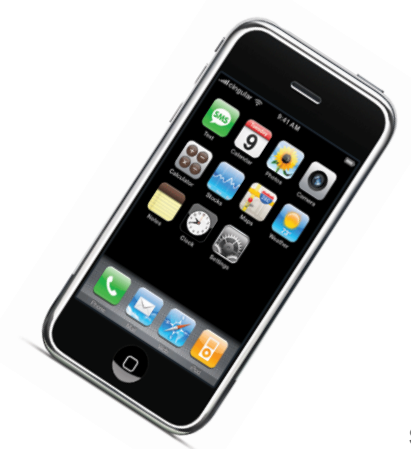

**BIBICI UDG&D** 

slides adapted from Jose Alves 33

### Direct Manipulation **Challenges**

- Buttons need to be big for fingers or pen.
- Fingers/pen can occlude content.
- Easy to accidentally click on the wrong item.
- Touch sensitivity.
- Wearing gloves (chubby fingers & capacitors).
- Not eyes-free interaction.

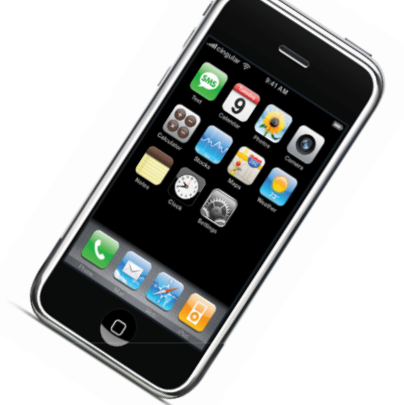

### Phone vs Tablet

- **•** Tasks: single vs. multiple (e.g. task switching)
- **•** Size: small vs. average (e.g. summaries vs. magazine layout)
- **•"""**Goals: personal vs. entertainment (efficiency)
- **•** Ergonomics
	- thumb vs. fingers (e.g. object size, location of targets)
	- single vs. two hand (e.g. different gestures)

**BIBICI UDC&D** 

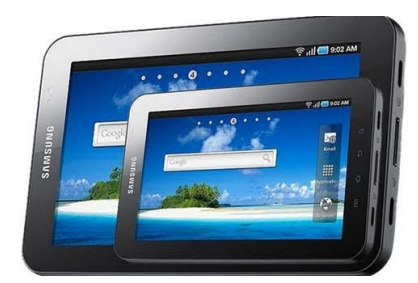

35

CRAP contrast, repetition, alignment, proximity

Major sources: Designing Visual Interfaces, Mullet & Sano, Prentice Hall / Robin Williams Non-Designers Design Book, Peachpit Press

Slide deck by Saul Greenberg. Permission is granted to use this for non-commercial purposes as long as general credit to Saul Greenberg is clearly maintained.<br>Warning: some material in this deck is used from other sources

#### **Good Design Is As Easy**  $as 1-2-3$

1. Learn the principles. They're simpler than you might think. 2. Recognize when you're not using them. Put it into words -- name the problem. 3. Apply the principles. You'll be amazed.

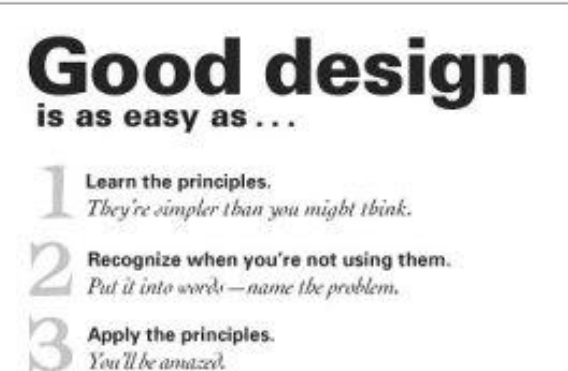

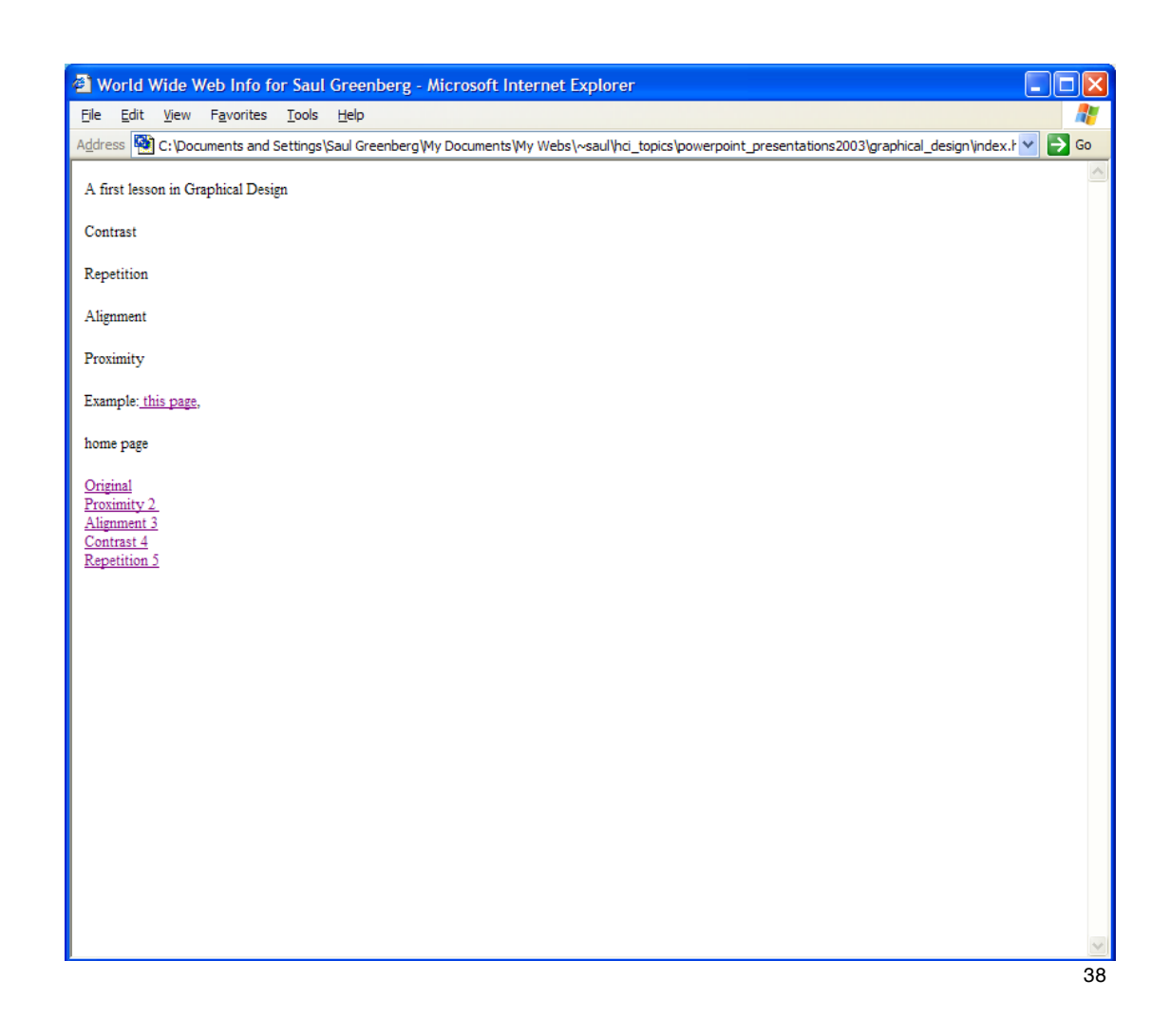

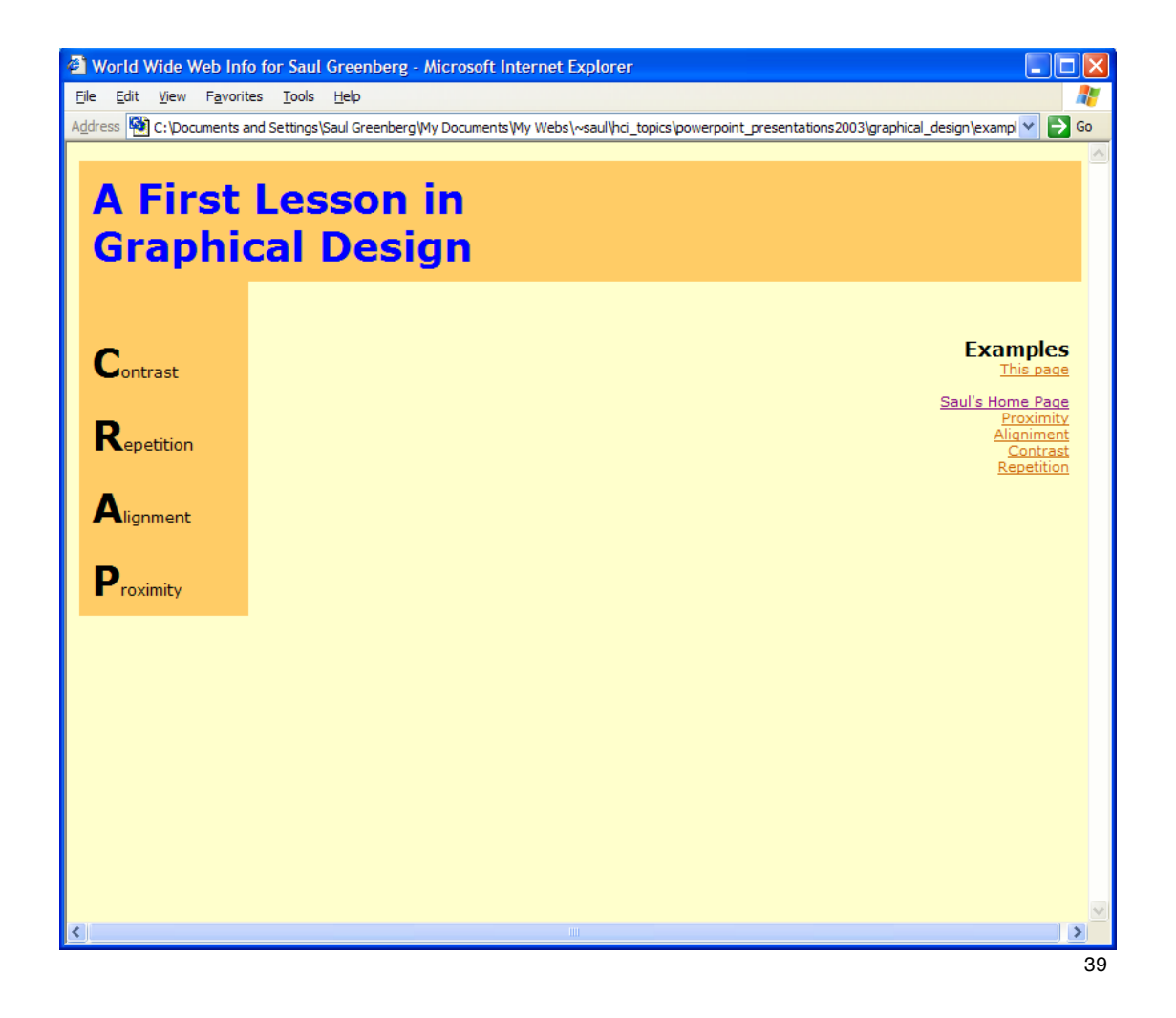

**CRAP** 

- **C**ontrast
- **R**epetition
- **A**lignment
- **P**roximity

### **CRAP**

### • **Contrast**

- make different things different
- brings out dominant elements
- mutes lesser elements
- creates dynamis<mark>m</mark>
- **R**epetition
- **A**lignment
- **P**roximity

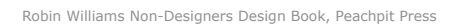

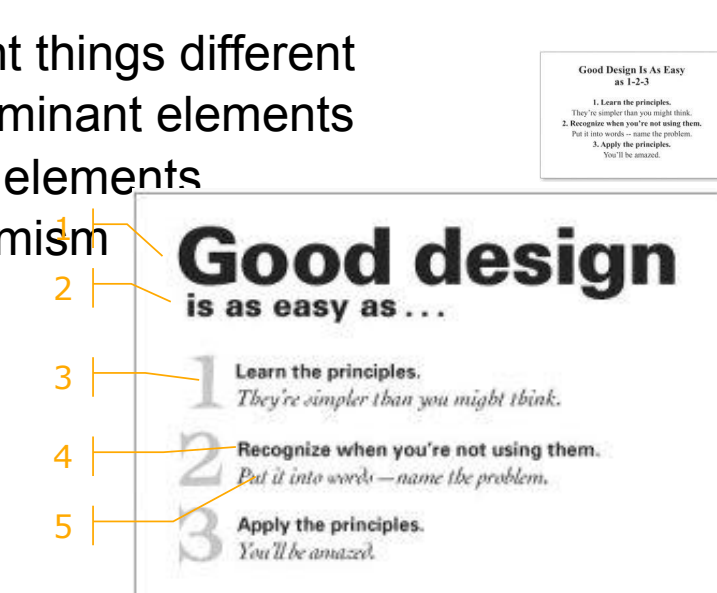

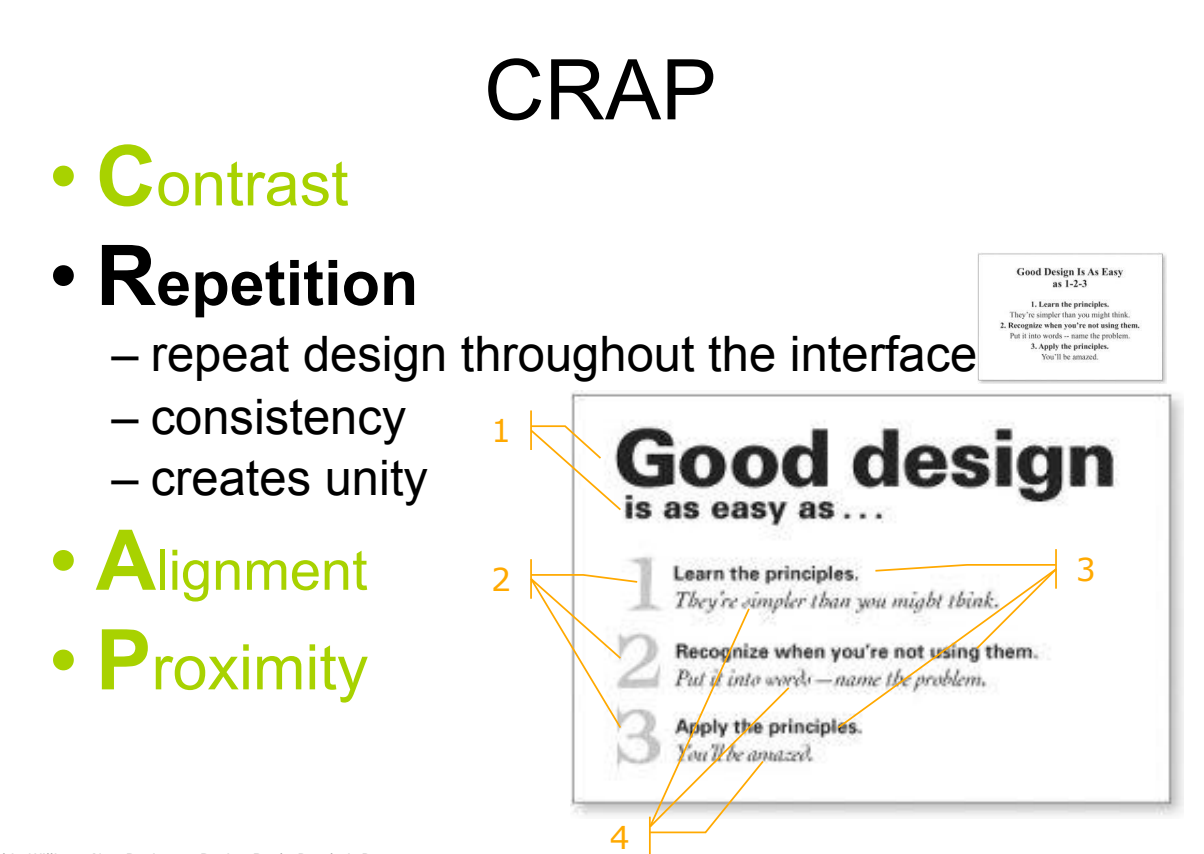

#### **CRAP** • **C**ontrast • **R**epetition Good Design Is As Easy<br>as 1-2-3 1 • **Alignment**  $\leftarrow$  creates a visual flow **Good design**<br>- visually connects elections of the principles. – creates a visual flow They're simpler than you might think. • **P**roximity  $3<sup>+</sup>$ Recognize when you're not using them. Put it into words - name the problem. Apply the principles. You'll be amazed.  $\overline{2}$ 4

Robin Williams Non-Designers Design Book, Peachpit Press

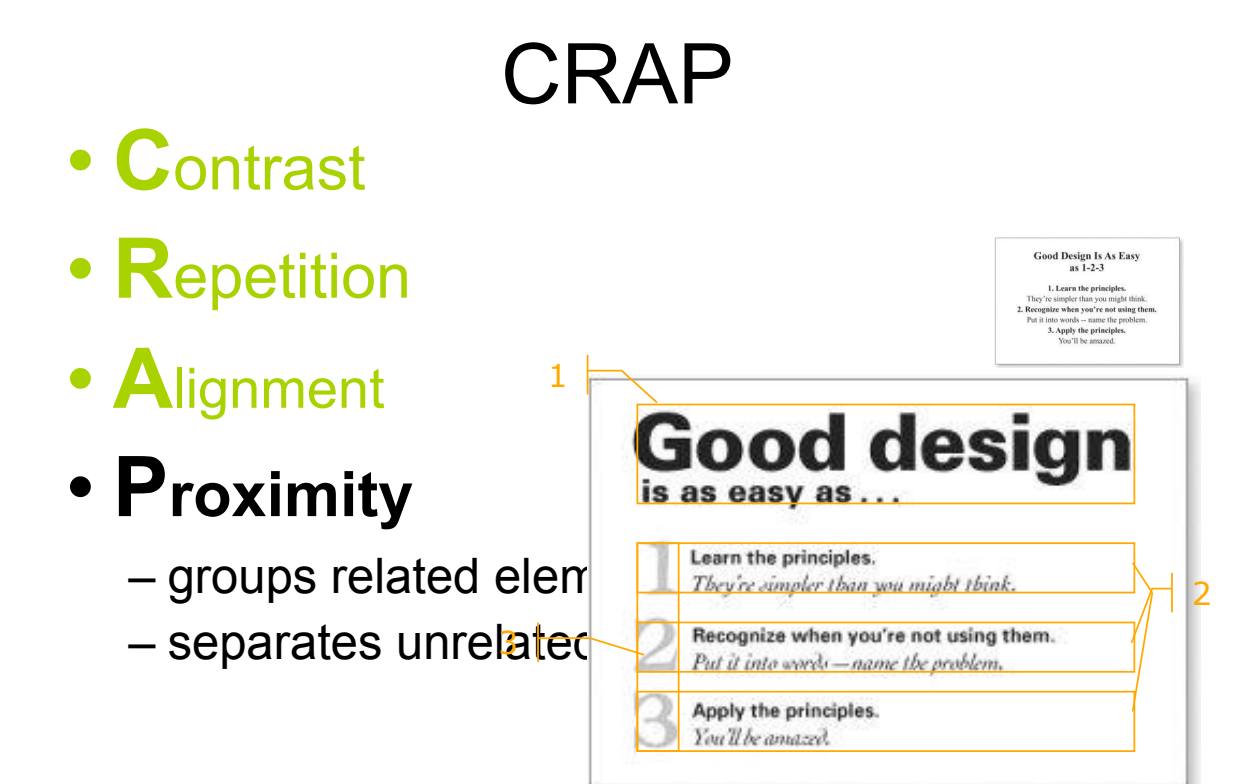

### Where does your eye go? • CRAP combines to give you cues of how to read the graphic

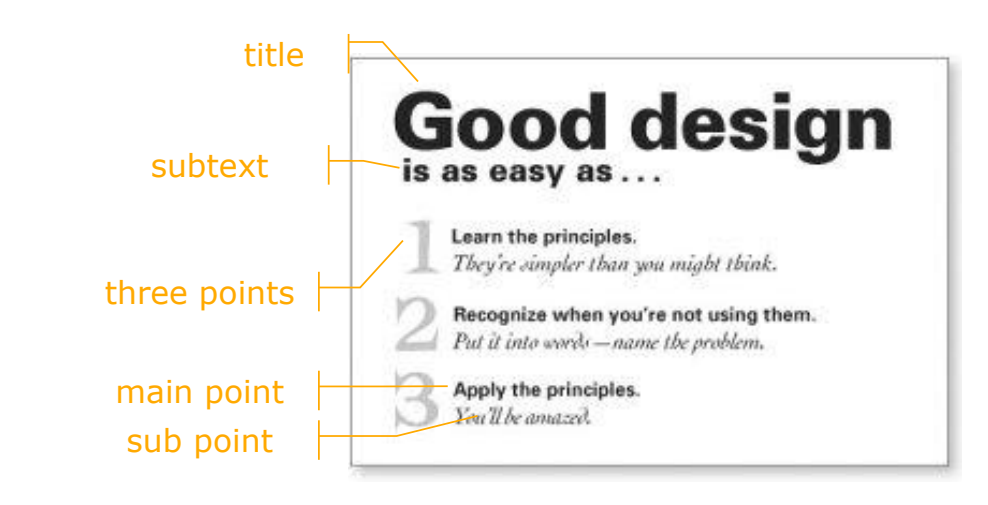

Robin Williams Non-Designers Design Book, Peachpit Press

## Where does your eye go?

Boxes/borders do not create a strong structure alone ...

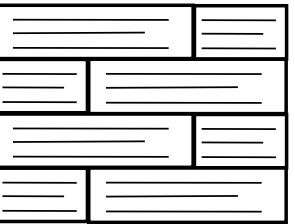

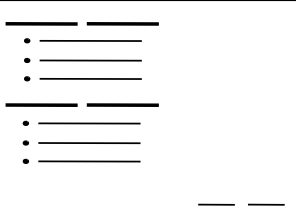

## Where does your eye go?

### Some contrast and weak proximity

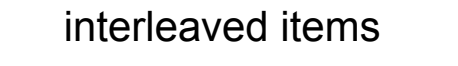

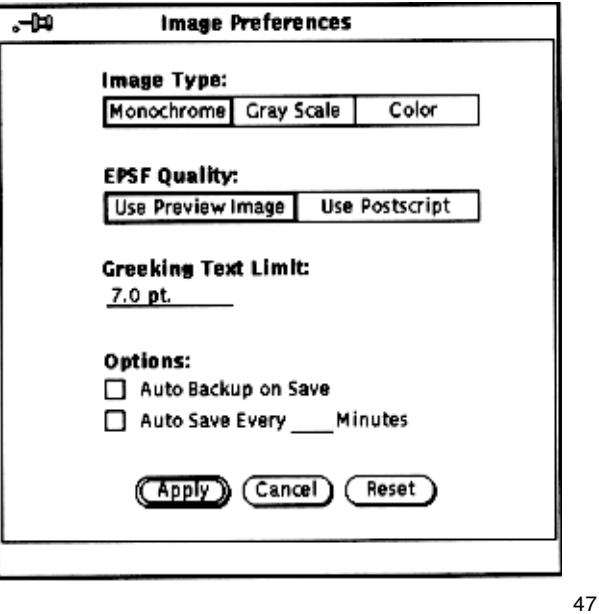

Robin Williams Non-Designers Design Book, Peachpit Press

# Where does your eye go?

### Strong proximity (left/right split)

unambiguous

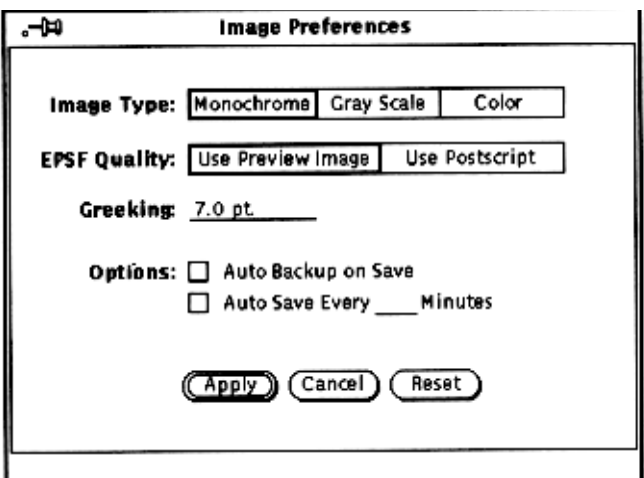

### Where does your eye go?

### the strength of proximity

### alignment

white (negative) space

... explicit structure is a poor replacement

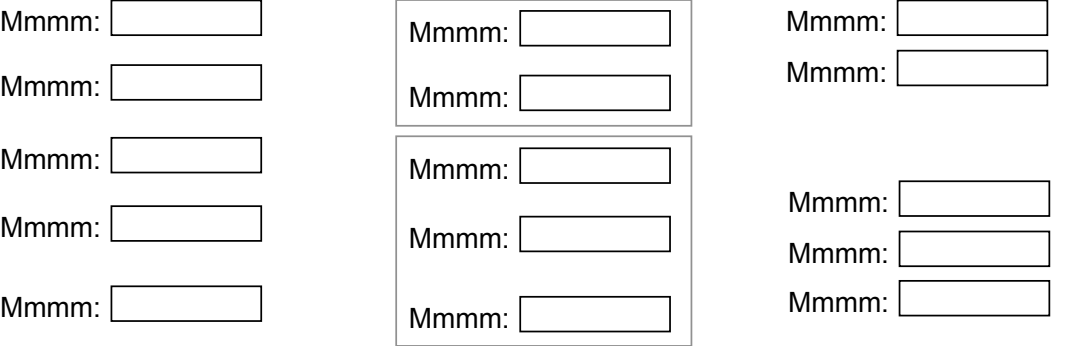

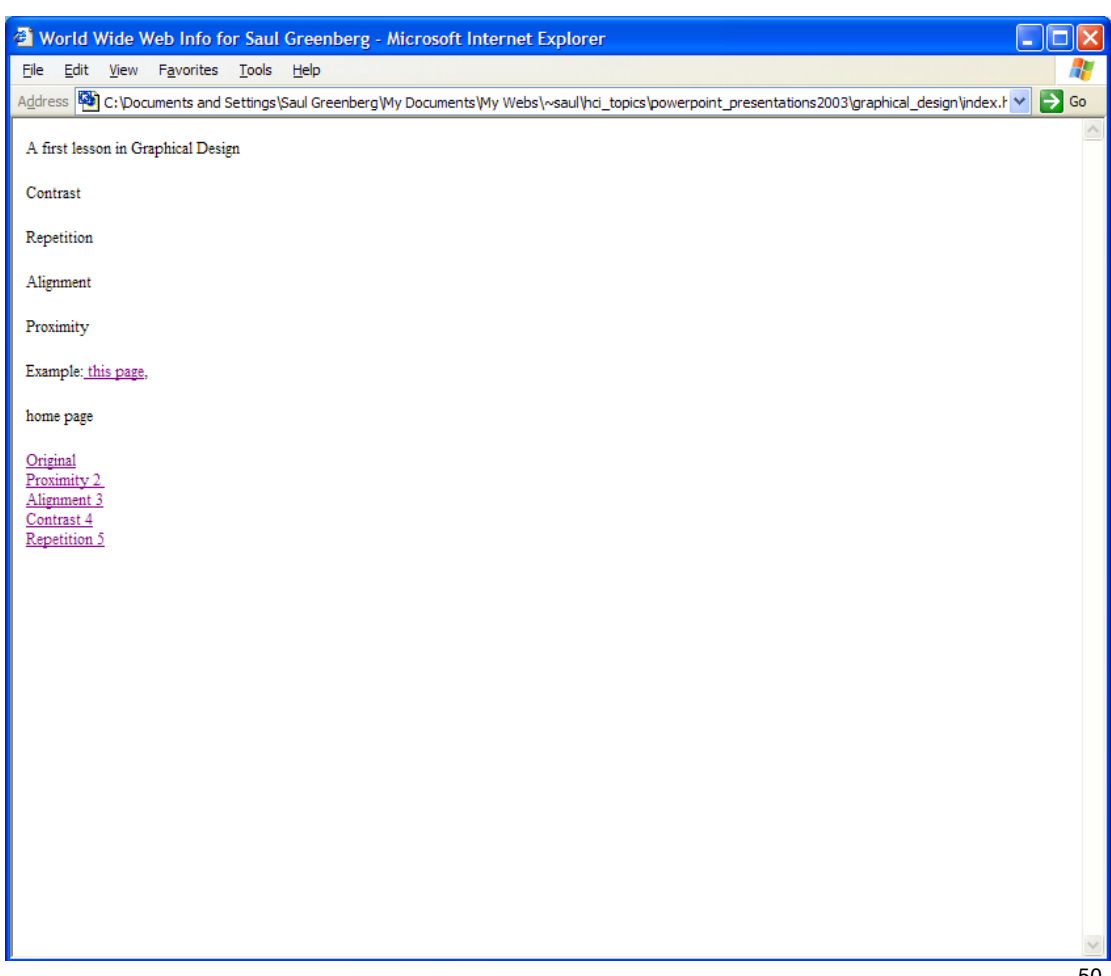

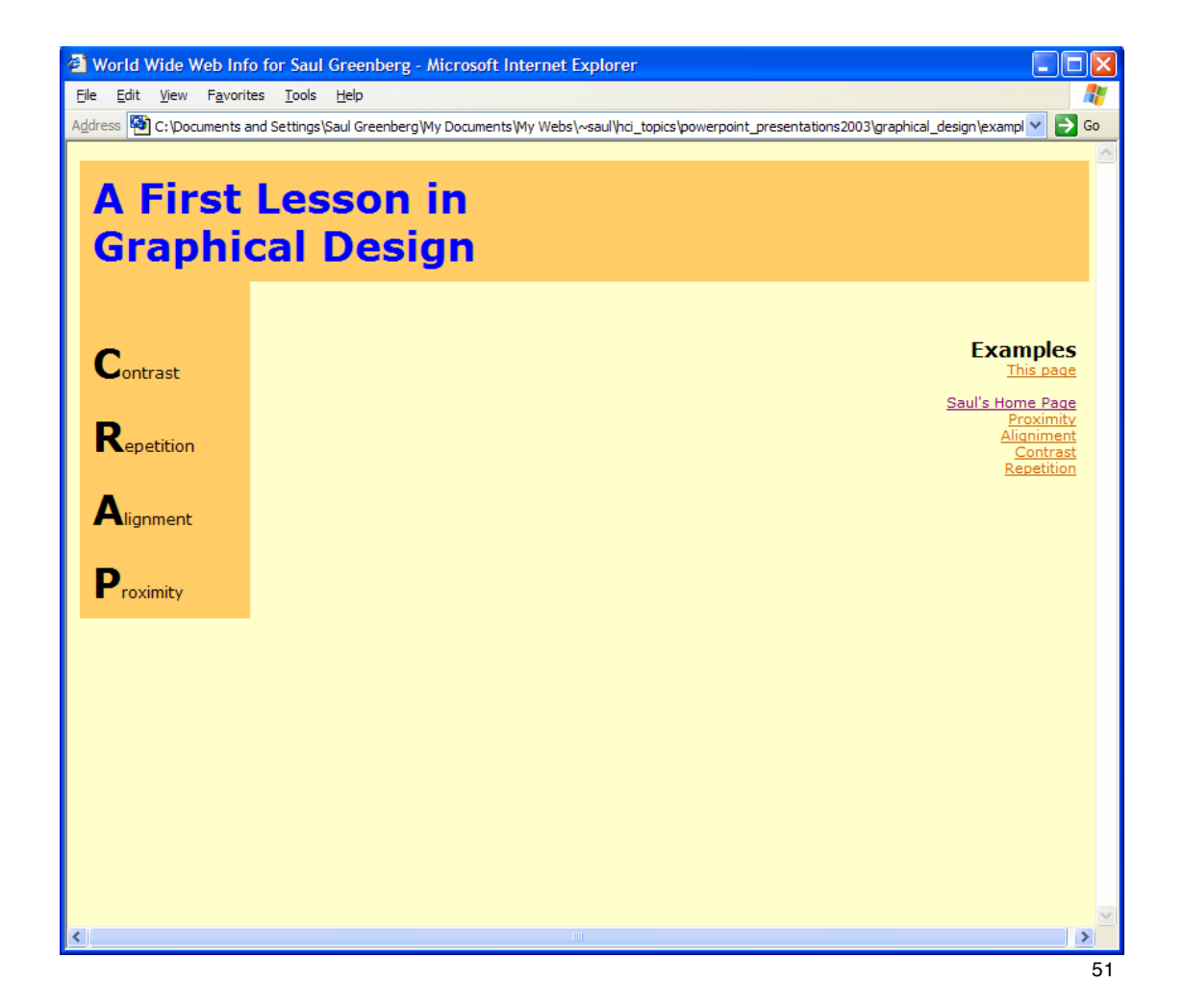

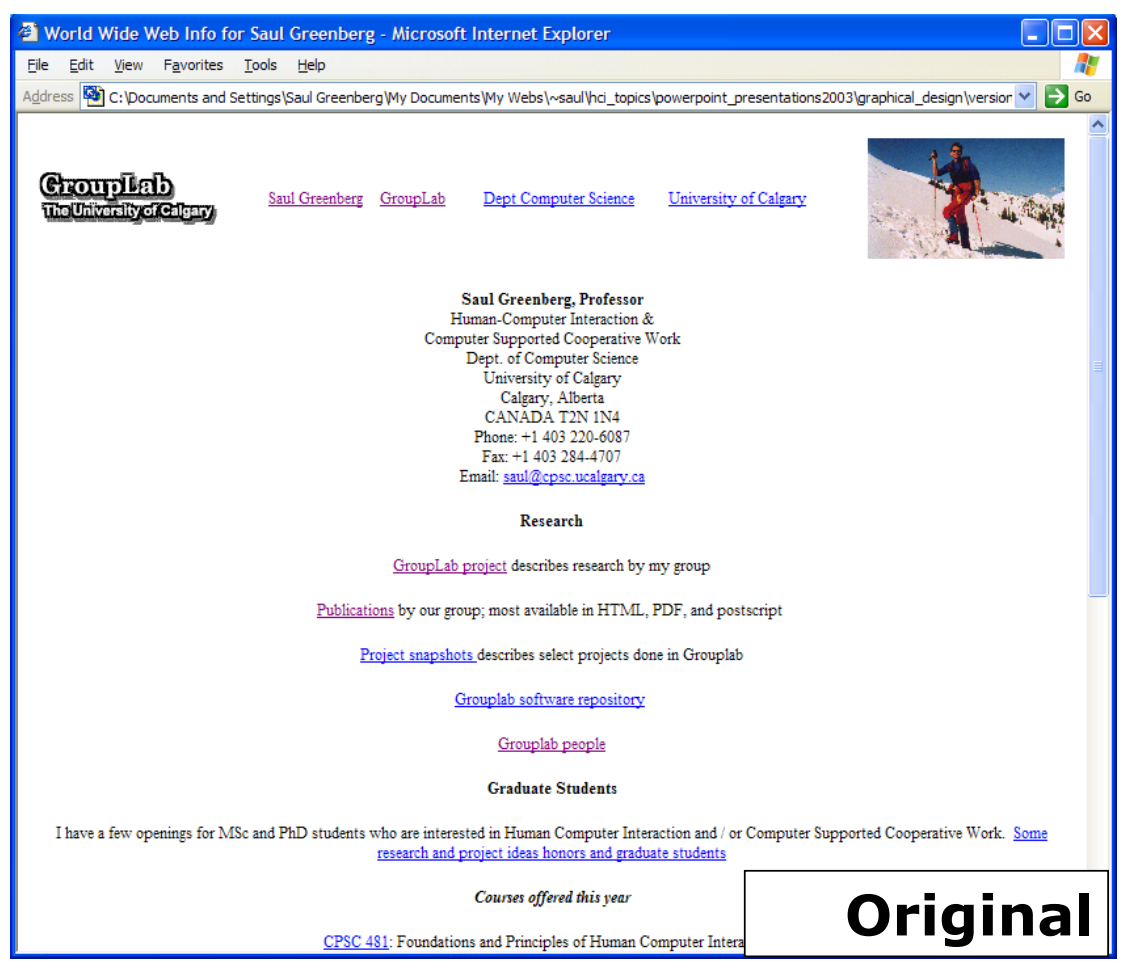

![](_page_26_Picture_0.jpeg)

![](_page_26_Picture_32.jpeg)

![](_page_27_Picture_45.jpeg)

![](_page_27_Picture_1.jpeg)

![](_page_28_Picture_67.jpeg)

- Terrible alignment
	- no flow
- Poor contrast
	- cannot distinguish colored labels from editable fields
- Poor repetition
	- buttons do not look like buttons
- Poor explicit structure replaces proximity
- $\textsubscript{Webforms}$  blocks compete with alignment

![](_page_28_Picture_68.jpeg)

![](_page_29_Picture_28.jpeg)

Mullet &

![](_page_29_Picture_29.jpeg)

![](_page_30_Picture_52.jpeg)

Redesigning a layout using alignment and factoring

Mullet & Sano

61

### CRAP examples

### • Examples of CRAP in websites using

- images
- color
- fonts

### • Contrast

- Without a focal point, the viewer is generally lost
- Helps guide the user's experience
- You can achieve contrast with
	- images,
	- colors,
	- and fonts

63

### CRAP: Contrast

#### • Contrast with images

• It's often very effective to showcase a large illustration next to smaller elements

*with images*

![](_page_32_Picture_2.jpeg)

http://invoicemachine.com/home

65

# CRAP: Contrast

*with images*

![](_page_32_Picture_7.jpeg)

http://www.instabox.com/

#### • Contrast with color

- Color can create effective contrast within a website
- Different color in
	- headers and text
	- within the colors of an image or illustration

# CRAP: Contrast

*with color*

![](_page_33_Picture_9.jpeg)

http://fatburgr.com/

#### CRAP: Contrast *with color*

![](_page_34_Picture_50.jpeg)

http://ilovetypography.com/

### CRAP: Contrast

#### • Contrast with fonts

- Avoid using very similar font faces and sizes. Similar fonts can create confusion and blur the design
- You can make the font sizes very different, or mix the lightest version of the font in combination with the boldest
- Or use two very different fonts, e.g. sans-serif and handwritten font

*with fonts*

![](_page_35_Picture_2.jpeg)

http://fixieconsulting.com/

### CRAP: Repetition

#### • Repetition

- Repetition in print is more common than in web, however it can be equally effective
- Repeating design elements create a consistent look (and improves branding ...)
- Repetition across pages with css, but also inside pages
- In web design can repeat elements in header and footer

![](_page_36_Picture_0.jpeg)

http://www.1024media.com/

73

### CRAP: Repetition

![](_page_36_Picture_4.jpeg)

http://silverbackapp.com/

### CRAP: Alignment

- Alignment
	- Can make designs looking amateur to professional
	- Easier for users to look for information
	- Try designing sites using a grid

# CRAP: Alignment

![](_page_37_Picture_7.jpeg)

http://www.blackestate.co.nz/

### CRAP: Alignment

![](_page_38_Picture_41.jpeg)

http://www.alistapart.com/

### CRAP: Proximity

#### • Proximity

- Like elements together, separating ones that aren't
- Important to use header tags and proper spacing

### CRAP: Proximity

welcome

#### **Menvato**

the creative ecosystem<br>
From open marketplaces to community learning, Envato is in the business of<br>
building sites and services that benefit creatives. Find out more Marketplaces To done Other Services FlashDen FreelanceSwitch Rockable Press

#### > AudioJungle > ThemeForest

> VideoHive GraphicRiver

We operate a set of inter-connected we operate a set of inter-connected<br>marketplaces for digital goods that allow anyone<br>to buy or sell Flash, music loops, sounds, video<br>effects, pixel fonts, site templates and CMS<br>themes. Learn More

![](_page_39_Picture_89.jpeg)

With our world famous Tuts+ websites, Envato offers free training and tutorials in Photoshop,<br>web development, audio and illustration. The<br>sites have a huge following and run work by<br>talented creatives from around the community. Learn More

> Jobs.FSw FaveUp

#### Blog Action Day

Creattica Daily

AppStorm

From the award winning FreelanceSwitch to<br>design inspiration site FaveUp, Envato is always<br>working to experiment and innovate with new<br>products and services. Learn More

http://envato.com/

79

### CRAP: Proximity

![](_page_39_Picture_90.jpeg)

http://www.createarevolution.com/

some color theory

### Color Selections

### • How to choose color combinations

- decide your goal for the color selection
- look at the color wheel
- look at your content

## HTML Colors

Most browsers define colors by "#rrggbb"

Color numbers are given as percentages of red, green, and blue in hexadecimal format  $(0 \ldots FF)$  =>  $(0 \ldots 255)$ 

Most browsers also support some standard color names

![](_page_41_Figure_4.jpeg)

by Jerry Post 83

### Color (in software)

**Hue:** actual color **Saturation:** The degree of purity of a hue (relation to gray) **Brightness / Value:** White (or black) mixed with color

![](_page_41_Picture_8.jpeg)

## Color Systems

### • We have 2 color systems

subtractive (print,paint), combined black, e.g. CMYK additive (computer), combined white, e.g. RGB

![](_page_42_Picture_3.jpeg)

## Color Theory: Color Wheel

### • visual representation of colors according to their chromatic relationship

![](_page_42_Figure_6.jpeg)

![](_page_43_Figure_0.jpeg)

http://msdn.microsoft.com/library/default.asp?url=/library/en-us/dnhess/html/hess08142000.asp

by Jerry Post 87

![](_page_43_Figure_3.jpeg)

#### by Jerry Post 88

### Color Groups

#### **Analogous colors**

![](_page_44_Picture_2.jpeg)

Adjacent colors are harmonious

#### **Triad colors**

![](_page_44_Picture_5.jpeg)

Equidistant colors create tension.

### **Complementary colors**

![](_page_44_Picture_8.jpeg)

Opposite colors are used for contrast—text and background.

> by Jerry Post 89

### Color Groups

![](_page_44_Picture_13.jpeg)

Add warmth and appear to move toward the viewer

#### **Warm (active) colors Cool (passive) colors**

![](_page_44_Picture_16.jpeg)

More reserved, and appear to recede into the screen

> by Jerry Post 90

### Color Groups

![](_page_45_Picture_1.jpeg)

**Monochromatic Analogous Complementary**

![](_page_45_Picture_3.jpeg)

![](_page_45_Picture_4.jpeg)

![](_page_45_Picture_6.jpeg)

![](_page_45_Picture_7.jpeg)

![](_page_45_Picture_9.jpeg)

http://www.allwebdesignresources.com/ http://www.worqx.com/color/

91

### Color Groups

![](_page_45_Picture_13.jpeg)

**Split-Complementary**

![](_page_45_Picture_15.jpeg)

**Triad**

![](_page_45_Picture_17.jpeg)

**Double-Complementary**

http://www.worqx.com/color/

## Color and Contrast

- Remember Figure and Ground?
- More contrast, more visible

**Yellow text on a white background**

• "Simultaneous contrast", eye-strain

### • Full saturation high contrast

http://www.worqx.com/color/

![](_page_46_Picture_7.jpeg)

93

## Proportion and Intensity

- Our eyes perceive a visual mix, depending on proportions
- Color of largest proportional area: dominant color (ground)
- Smaller areas are subdominant colors
- Accent colors have small relative area, but offer a contrast Placing small areas of light on a dark, or vice versa

![](_page_46_Figure_13.jpeg)

## Color pallets

• many many many color pallet generators online ...

![](_page_47_Figure_2.jpeg)

### Color and perception

- bright colors will dominate attention
- if two colors appear similar, will be perceived as a group
- similar perceived brightness (poor contrast) or simultaneous contrast (pure colors) also interfere with each other

# Color and perception

• Brewer palettes selected for perceptual properties (created by Cynthia Brewer for cartography) • Types of Brewer palettes :

qualitative, sequential, diverging

![](_page_48_Picture_63.jpeg)

http://mkweb.bcgsc.ca/brewer/

### Color Groups

### • Theory + examples (note some tutorials not on additive, but on subtractive)

http://www.worqx.com/color/

http://designfestival.com/color-theory-101-2/

http://www.writedesignonline.com/resources/design/rules/color.html

http://mkweb.bcgsc.ca/brewer/

a bit on fonts

### font families

• font types

- serif (tails at top and bottom)
- sans-serif (no tails)
- script & decorative<br>AaBbCc Sans-serif font

![](_page_49_Picture_7.jpeg)

![](_page_49_Picture_8.jpeg)

### font families

• font psychology: font type and size plays a big role in readability and message

- serif faster to read
- disfluent fonts affect understanding
- bigger easier to read
- script and decorative convey emotion

**BIBICI UDC&D** 

font families

- Arial clean and easy to read, safe
- Times New Roman traditional, professional
- Helvetica clean
- Verdana close to human writing
- Palatino old feel
- Comic Sans informal and playful

### font families

#### • Some (older) work on psychology of fonts

http://psychology.wichita.edu/surl/usabilitynews/81/PersonalityofFonts.asp

#### • Known font families overviews

http://typedia.com/learn/only/typeface-classifications/

#### • And guides for combining fonts

http://www.smashingmagazine.com/2010/11/04/best-practices-of-combining-typefaces/

**BIBICI UDG&D** 

103

## font combinations

- Avoid a mix of fonts of the same type, variant or style at the same level of your hierarchy
- Use contrast.

When fonts look similar, even at different levels, they confuse

•Bold fonts are hard to make look good

![](_page_51_Picture_14.jpeg)

### typography

• **Line Spacing:** convenient reading 30-60% size of font

• **Line Length:** too long may not read to the end. Too short eyes jump back/forth. Try 45 to 65 char pet line (7-10 words)

- **White Spaces:** space between distinct groups of information
- **Vertical Rhythm:** show readers how to scan the page

• **Vertical Hierarchy:** make important things in the rhythm popout (e.g. titles) to help scanning

 $B|B|C|$  UX&D http://blog.templatemonster.com/2012/05/16/font-psychology/